# Concetti base, configurazione e implementazione di Ethernet CFM, Y.1731 Ī

# Sommario

Introduzione **Prerequisiti Requisiti** Componenti usati Premesse **OAM Ethernet** Posizione protocolli OAM Ethernet Panoramica su CFM Principali meccanismi CFM Nozioni base su CFM Dominio di manutenzione Associazione manutenzione Punto di manutenzione - Punto finale di manutenzione Punto intermedio del dominio di manutenzione UP UP MEP - Frame Forwarding EURODEPUTATO GIÙ DOWN MEP - Frame Forwarding Posizionamento di MP in una porta bridge MMA e UP/DOWN Applicabilità di EP UP/DOWN negli switch Gestione degli errori Protocolli CFM Continuity Check Protocol Protocollo di loopback Protocollo Linktrace Casi di implementazione Gestione della configurazione (UP MEP) **Topologia Verifica** Comandi show Verifica controllo di continuità Risultati analisi Gestione della configurazione (DOWN MEP) **Verifica** Comandi show Verifica controllo di continuità Comandi debug

Gestione delle prestazioni Indicatori di prestazioni chiave (KPI) Misurazione degli indicatori KPI Variazione ritardo/ritardo frame Perdita di frame Cisco Performance Management Solution Linee guida e limitazioni per l'utilizzo **Prerequisiti** Gestione della configurazione **Verifica** Comandi debug Informazioni correlate

## Introduzione

In questo documento vengono descritte la tecnologia CFM (Connectivity Fault Management), la configurazione, i controlli successivi e la risoluzione dei problemi. Vengono forniti i concetti di base di CFM, gli elementi di base di CFM, una guida alla configurazione, i comandi show e l'analisi Wireshark dei messaggi CFM. In questo documento non vengono spiegati i limiti hardware o l'interfaccia supportata per il funzionamento di CFM.

# **Prerequisiti**

## Requisiti

Cisco raccomanda la conoscenza dei seguenti argomenti:

- Tecnologie Ethernet
- Connessioni virtuali Ethernet (EVC)

## Componenti usati

Il documento può essere consultato per tutte le versioni software o hardware.

Le informazioni discusse in questo documento fanno riferimento a dispositivi usati in uno specifico ambiente di emulazione. Su tutti i dispositivi menzionati nel documento la configurazione è stata ripristinata ai valori predefiniti. Se la rete è operativa, valutare attentamente eventuali conseguenze derivanti dall'uso dei comandi.

## Premesse

Ethernet CFM è un protocollo OAM (Ethernet Layer Operation, Administration, and Management) completo per istanza di servizio. Include il monitoraggio proattivo della connettività, la verifica e l'isolamento dei guasti per le reti MAN (Metropolitan Area Network) e WAN di grandi dimensioni.

L'avvento della tecnologia Ethernet come MAN e WAN impone una nuova serie di requisiti OAM sulle operazioni tradizionali di Ethernet, che erano incentrate solo sulle reti aziendali. L'espansione della tecnologia Ethernet nel settore dei provider di servizi, dove le reti sono notevolmente più grandi e complesse rispetto alle reti aziendali e la base di utenti è più ampia, rende fondamentale la gestione operativa dei tempi di attività dei collegamenti. Ancora più importante, la tempestività di isolare e rispondere a un guasto diventa obbligatoria per le normali operazioni quotidiane e OAM si traduce direttamente nella competitività del fornitore di servizi.

> **Fault Management Fault Detection Fault Verification Fault Isolation Fault Recovery Fault Notification**

**Performance Management Frame Loss Measurement Delay Measurement Delay Variation Measurement Availability Measurement** 

**Carrier Ethernet Services** 

**Configuration Management Service Provisioning** 

# OAM Ethernet

- Blocco predefinito IEEE 802.1ag
- $\bullet$  CFM IEEE 802.3ah (clausola 57)
- OAM Ethernet Link (noto anche come OAM 802.3, OAM Link o OAM Ethernet in the First Mile (EFM)) - ITU-T Y.1731
- Funzioni e meccanismi OAM per reti basate su Ethernet MEF E-LMI (Ethernet Local Management Interface)

## Posizione protocolli OAM Ethernet

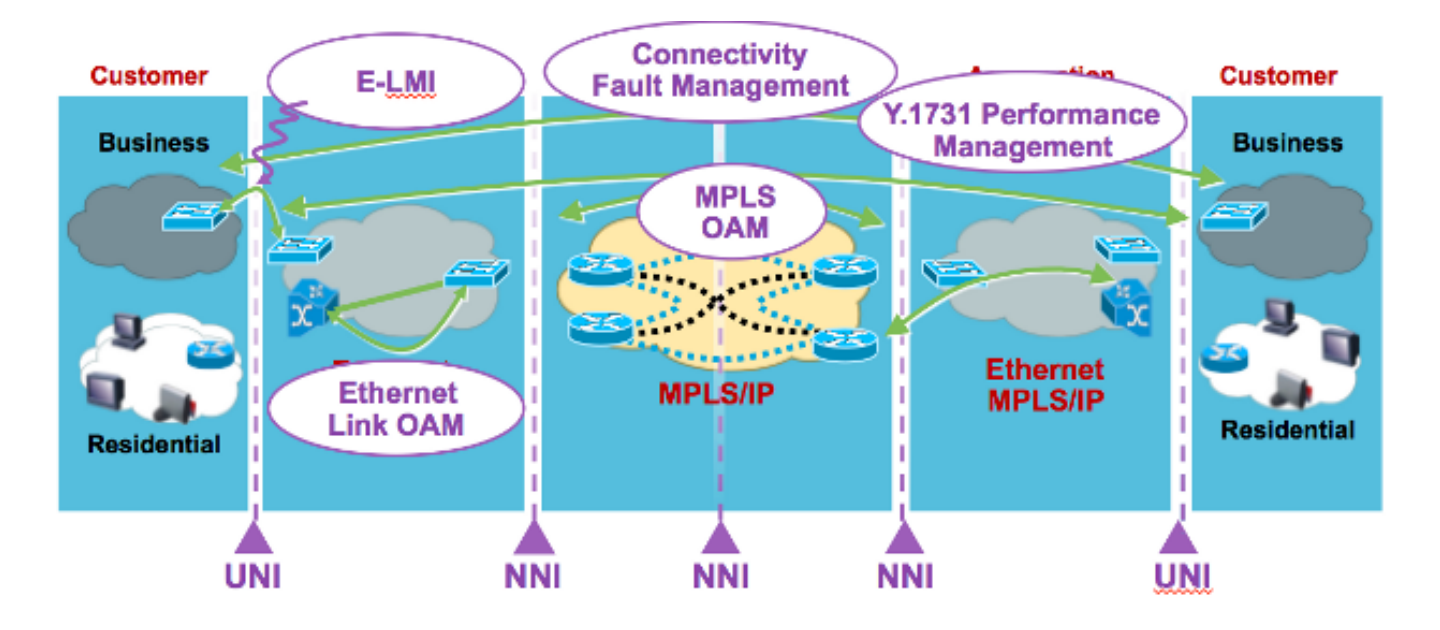

- E-LMI Interfaccia UNI (User to Network Interface)
- Collegamento OAM Qualsiasi collegamento point-to-point 802.3
- CFM Da UNI a UNI end-to-end
- MPLS OAM nel cloud MPLS

# Panoramica su CFM

- Famiglia di protocolli che fornisce funzionalità per rilevare, verificare, isolare e segnalare errori di connettività Ethernet end-to-end
- Utilizza frame Ethernet regolari che viaggiano in banda con il traffico del cliente
- I dispositivi che non sono in grado di interpretare i messaggi CFM li inoltrano come normali frame di dati
- I frame CFM sono distinti per tipo di interfaccia (0x8902) e indirizzo dMAC (per messaggi multicast)
- Standardizzata da IEEE nel 2007 IEEE std. 802.1ag-2007

## Principali meccanismi CFM

- Domini di manutenzione nidificati (MD) che suddividono le responsabilità di amministrazione della rete di un determinato servizio end-to-end
- Associazioni di manutenzione (MA) che monitorano le istanze del servizio in un determinato MD
- Punti di manutenzione (MP) che generano e rispondono alle unità PDU (Protocol Data Unit) CFM
- Protocolli (Continuity Check, Loopback e Linktrace) utilizzati per le attività di gestione degli errori

# Nozioni base su CFM

## Dominio di manutenzione

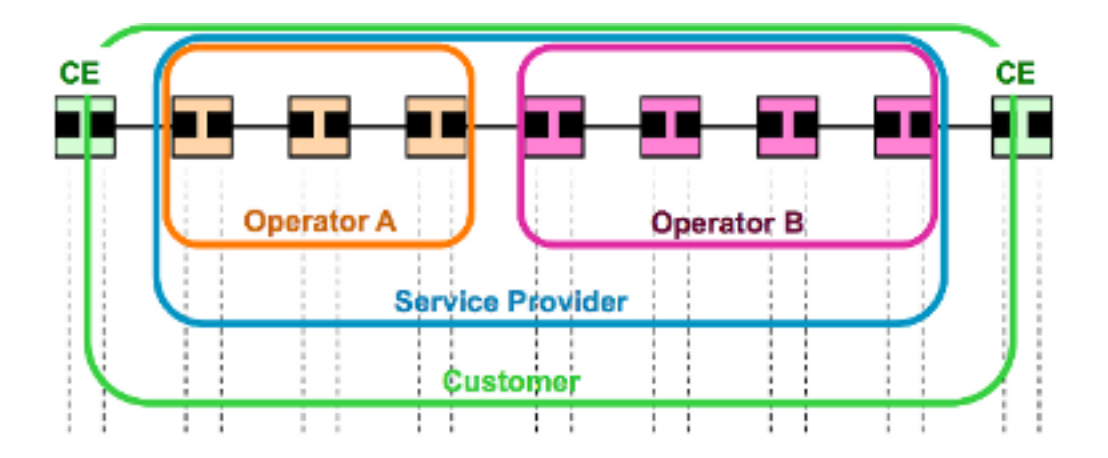

- Definiti da limiti operativi/contrattuali, ad esempio Cliente/Fornitore di servizi/Operatore
- MD può nidificare e toccare, ma non intersecare
- Fino a otto livelli di "nidificazione": Livello MD (0..7): più alto è il livello, maggiore è la portata
- Formato nome MD: null, indirizzo MAC, DNS o basato su stringhe

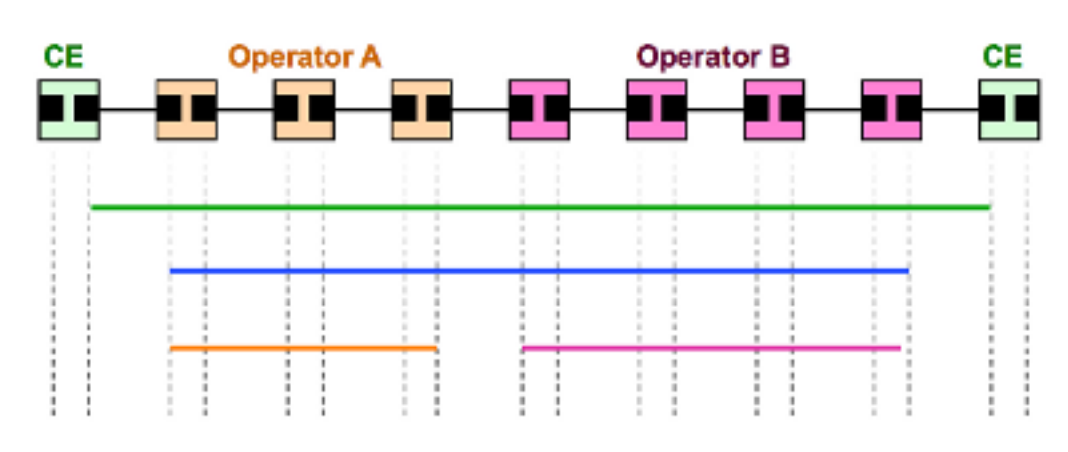

### Associazione manutenzione

- Esegue il monitoraggio della connettività di una particolare istanza di servizio in un determinato MD, ad esempio un servizio che attraversa quattro MD = quattro MA
- Definito da un insieme di punti finali di manutenzione (mep) al margine di un dominio
- Identificato da MAID Nome "breve MA" + Nome MD
- Formato del nome MA breve Vlan-ID, VPN-ID, integer o basato su stringhe

## Punto di manutenzione - Punto finale di manutenzione

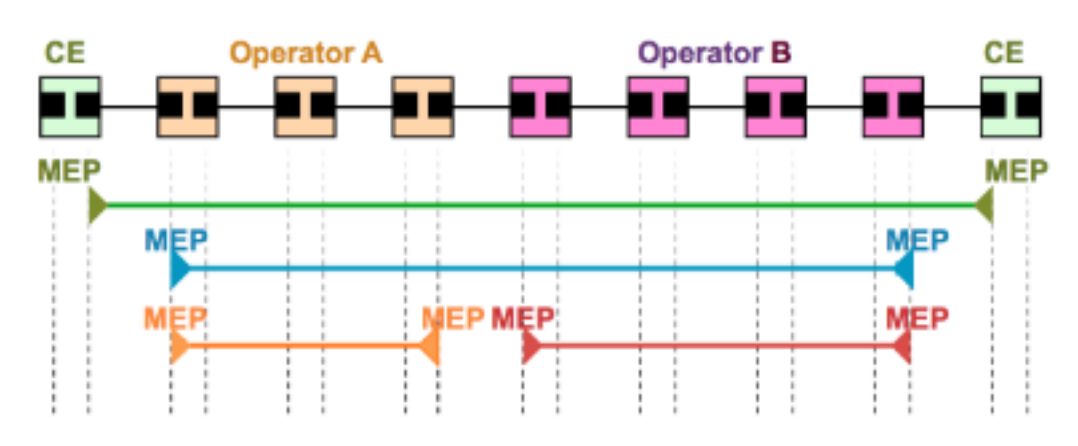

• Endpoint associazione manutenzione

- Definizione dei limiti di un MD
- Supportare il rilevamento di errori di connettività tra qualsiasi coppia di deputati in una MA
- Associato per MA e identificato da un MEPID (1-8191)
- Avvio e risposta alle PDU CFM

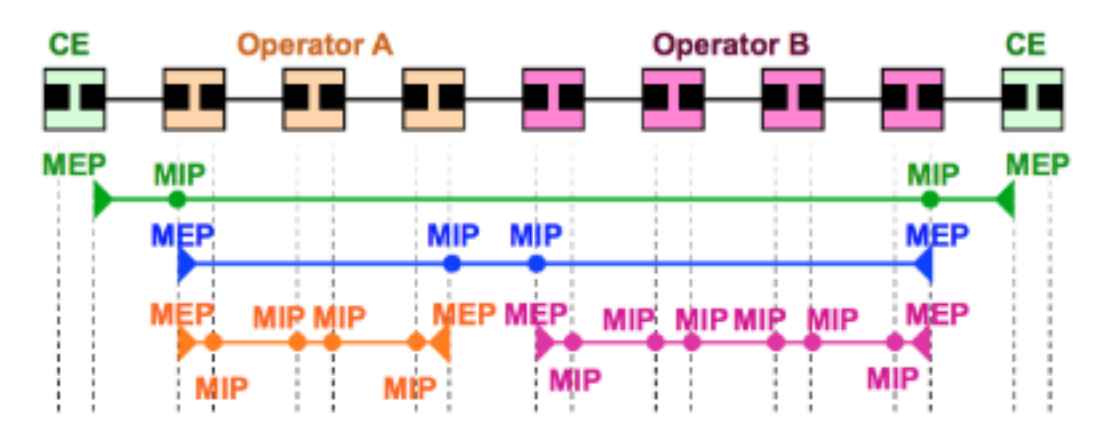

### Punto intermedio del dominio di manutenzione

- MIP (Maintenance Domain Intermediate Point)
- Sostiene la ricerca di percorsi tra i deputati e la localizzazione di difetti lungo tali percorsi
- Possibilità di associazione per MD e VLAN/EVC (creazione manuale o automatica)
- Possibilità di aggiungere, controllare e rispondere alle PDU CFM ricevute

### UP

![](_page_5_Figure_11.jpeg)

- Le PDU CFM generate dall'MEP vengono inviate alla funzione di relè del bridge e non tramite il cavo collegato alla porta in cui l'MEP è configurato
- Le PDU CFM a cui i deputati dovranno rispondere arriveranno attraverso la funzione di inoltro del ponte
- Applicabile agli switch

### UP MEP - Frame Forwarding

![](_page_6_Figure_0.jpeg)

## EURODEPUTATO GIÙ

![](_page_6_Figure_2.jpeg)

- Le PDU CFM generate dal dispositivo MEP vengono inviate tramite il cavo collegato alla porta in cui è configurato il dispositivo
- Le PDU CFM a cui il parlamentare europeo deve rispondere arriveranno attraverso il cavo collegato alla porta in cui è configurato il parlamentare
- Porta MEP Abbassamento speciale MEP al livello zero (0) utilizzato per rilevare gli errori a livello di collegamento (piuttosto che di servizio)
- Applicabile a router e switch

### DOWN MEP - Frame Forwarding

![](_page_7_Figure_0.jpeg)

![](_page_7_Figure_1.jpeg)

### Posizionamento di MP in una porta bridge

![](_page_7_Figure_3.jpeg)

### MMA e UP/DOWN

![](_page_8_Figure_0.jpeg)

### Applicabilità di EP UP/DOWN negli switch

- I deputati DOWN vengono in genere utilizzati per le MA che si estendono su un singolo collegamento
- Gli UP-MEP sono comunemente utilizzati per le AM con una portata più ampia, come end-to-● end e oltre un singolo collegamento

# Gestione degli errori

## Protocolli CFM

CFM definisce tre (3) protocolli:

- 1. Continuity Check Protocol Rilevamento erroriNotifica degli erroriRipristino dei guasti
- 2. Protocollo di loopback Verifica degli errori
- 3. Protocollo Linktrace Individuazione dei percorsi e isolamento degli errori

## Continuity Check Protocol

- Utilizzato per il rilevamento, la notifica e il ripristino degli errori
- Associazione per manutenzione **multicast "heart-beat"** i messaggi vengono trasmessi a intervalli

periodici configurabili dai deputati (3,3 ms, 10 ms, 100 ms, 1 s, 10 s, 1 min, 10 min) unidirezionale (nessuna risposta richiesta)

- Trasporta lo stato della porta su cui è configurato il parlamentare europeo
- Catalogato dai MIP allo stesso livello MD, terminato da deputati remoti nella stessa MA

## Protocollo di loopback

- Utilizzato per la verifica degli errori **Ethernet Ping**
- L'eurodeputato può trasmettere un LBM unicast a un europarlamentare o a un MIP nella stessa MA
- L'eurodeputato può anche trasmettere un LBM multicast (definito da ITU-T Y.1731), in cui rispondono solo i deputati della stessa MA
- $\bullet$  Ricevere risposte da MP e trasformare LBM in un LBR unicast rinviato al parlamentare originale

## Protocollo Linktrace

- Utilizzato per il rilevamento dei percorsi e l'isolamento degli errori **Ethernet Traceroute**
- Il deputato può trasmettere un messaggio multicast (LTM) per scoprire i deputati e il percorso verso un MIP o un deputato nella stessa MA
- Ogni MIP lungo il percorso e il MP di terminazione restituiscono un LTR unicast al mep originale

Per mettere insieme i tre protocolli e implementarli nella rete, attenersi alla seguente procedura:

- Eseguire un controllo della connettività per rilevare in modo proattivo un errore software o 1. hardware.
- 2. In caso di rilevamento di errori, utilizzare loopback, CCM DB e Error DB per verificarlo.
- 3. Dopo la verifica, eseguire il comando traceroute per isolarlo. Per isolare il guasto è inoltre possibile utilizzare più meccanismi di bilanciamento del carico di segmenti.
- Se il guasto isolato punta a un circuito virtuale, gli strumenti OAM per tale tecnologia 4. possono essere utilizzati per un ulteriore isolamento del guasto; ad esempio, per MPLS PW è possibile usare VCCV e MPLS ping.

## Casi di implementazione

#### **Ethernet L2 VPN**

![](_page_10_Figure_1.jpeg)

# Gestione della configurazione (UP MEP)

## Topologia

![](_page_10_Figure_4.jpeg)

Per esplorare la configurazione, è stata creata una topologia di piccole dimensioni per la dimostrazione. Di seguito sono riportati i nomi utilizzati per Dominio, Nome servizio e Nome EVC: **Domain: ISPdomain Domain level: 5 Service Name: XCONN\_EVC EVC Name: EVC\_CE1**

#### **PE1:**

```
---------------------------Enabling CFM globally-------------------------------------
ethernet cfm ieee
ethernet cfm distribution enable
ethernet cfm global
ethernet cfm traceroute cache
ethernet cfm alarm notification all
ethernet cfm domain ISPdomain level 5
 service XCONN_EVC evc EVC_CE1
 continuity-check
----------------------------Enabling CFM MEP under EVC---------------------------
int gig4/2
service instance 2100 ethernet EVC_CE1
 encapsulation dot1q 2100
 xconnect 192.168.3.3 2100 encapsulation mpls
 cfm mep domain ISPdomain mpid 102
  monitor loss counter
PE3:
---------------------------Enabling CFM globally-------------------------------------
ethernet cfm ieee
ethernet cfm distribution enable
ethernet cfm global
ethernet cfm traceroute cache
ethernet cfm alarm notification all
ethernet cfm domain ISPdomain level 5
 service XCONN_EVC evc EVC_CE1
 continuity-check
-----------------------------Enabling CFM MEP under EVC--------------------------
int gig4/2
service instance 2100 ethernet EVC CE1
 encapsulation dot1q 2100
 xconnect 192.168.1.1 2100 encapsulation mpls
 cfm mep domain ISPdomain mpid 201
```
#### **Verifica**

#### Comandi show

monitor loss counter

![](_page_11_Picture_152.jpeg)

![](_page_12_Picture_165.jpeg)

Total Local MEPs: 1

PE1#**show ethernet cfm maintenance-points remote**

![](_page_12_Picture_166.jpeg)

MPID: 102 Domain: ISPdomain MA: XCONN\_EVC

In questo output è possibile visualizzare il mpid remoto e l'indirizzo MAC remoto. Lo stato CFM è attivo/attivo.

#### Verifica controllo di continuità

```
PE1#ping ethernet mpid 201 domain ISPdomain service XCONN_EVC
Type escape sequence to abort.
Sending 5 Ethernet CFM loopback messages to 8843.e1df.00b0, timeout is 5 seconds:!!!!!
Success rate is 100 percent (5/5), round-trip min/avg/max = 4/4/4 ms
PE1#traceroute ethernet mpid 201 domain ISPdomain service XCON$
Type escape sequence to abort. TTL 64. Linktrace Timeout is 5 seconds
Tracing the route to 8843.e1df.00b0 on Domain ISPdomain, Level 5,
service XCONN_EVC, evc EVC_CE1
Traceroute sent via Gi4/2:(192.168.3.3, 2100), path found via MPDB
B = Intermediary Bridge
! = Target Destination
* = Per hop Timeout
--------------------------------------------------------------------------------
                        MAC Ingress Ingr Action Relay Action
 Hops Host Forwarded Egress Egr Action Previous Hop
--------------------------------------------------------------------------------
B 1 ccef.48d0.64b0 Gi4/2 IngOk RlyMPDB
                   Forwarded
! 2 8843.e1df.00b0 RlyHit:MEP
                   Not Forwarded example and the creek of \sim 0.64b0
```
#### Risultati analisi

Un dispositivo sniffer è stato posizionato su PE1, che acquisisce tutti i pacchetti CFM provenienti da postazione remota. Di seguito è riportato un esempio:

![](_page_13_Picture_95.jpeg)

E Frame 2: 131 bytes on wire (1048 bits), 131 bytes captured (1048 bits) E Ethernet II, Src: Cisco\_df:00:80 (88:43:e1:df:00:80), Dst: Cisco\_d0:64:80 (cc:ef:48:d0:64:80) E MultiProtocol Label Switching Header, Label: 21, Exp: 7, S: 1, TTL: 254 E PW Ethernet Control Word @ Ethernet II, Src: Cisco\_df:00:b0 (88:43:e1:df:00:b0), Dst: Ieee8021\_00:00:35 (01:80:c2:00:00:35) ⊞ 802.1Q Virtual LAN, PRI: 7, CFI: 0, ID: 2100 E CFM EOAM 802.1ag/ITU Protocol, Type Continuity Check Message (CCM) E CFM CCM PDU E CFM TLVS

Nella schermata:

- I numeri di sequenza 2 e 13 mostrano il messaggio CCM (General Continuity Check Message).
- $\bullet$  I numeri di sequenza 4, 5, 6, 7 e 8 mostrano le risposte di loopback (LBR), generate a causa di un test ping.
- Il numero di sequenza 10 mostra la risposta Linetrace (LTR), generata a causa di un test traceroute.

## Gestione della configurazione (DOWN MEP)

Nell'esempio precedente, CE1 è in grado di utilizzare il EVC, che si trova dietro PE1 e PE3. È possibile attivare l'opzione inattivo MEP sul dispositivo CE1, ma con un livello più alto di MD. Nell'esempio viene mostrato il livello 7 del MD.

![](_page_13_Figure_8.jpeg)

#### **CE1\_A**

--------------------Enabling CFM globally--------------------------

```
ethernet cfm ieee
ethernet cfm global
ethernet cfm domain CEdomain level 7
 service CUST vlan 2100 direction down (down Mep)
 continuity-check
```
------------------Enabling CFM MEP under interface--------------------

interface GigabitEthernet1/0/1 switchport access vlan 2100 switchport trunk encapsulation dot1q switchport mode trunk ethernet cfm mep domain CEdomain mpid 1002 service CUST

#### **CE1\_B**

--------------------Enabling CFM globally---------------------------

ethernet cfm ieee ethernet cfm global ethernet cfm domain CEdomain level 7 service CUST vlan 2100 direction down continuity-check

------------------Enabling CFM MEP under interface--------------------

interface GigabitEthernet1/0/1 switchport access vlan 2100 switchport trunk encapsulation dot1q switchport mode trunk ethernet cfm mep domain CEdomain mpid 2001 service CUST

#### **Verifica**

#### Comandi show

![](_page_14_Picture_159.jpeg)

![](_page_15_Picture_149.jpeg)

### CE1\_A può vedere CE1\_B tramite traceroute.

#### Configurare MIP su PE1 e PE2.

```
PE1:
interface GigabitEthernet 4/2
 service instance 2100 ethernet EVC_CE1
 cfm mip level 7
PE2:
interface GigabitEthernet 4/2
 service instance 2100 ethernet EVC_CE1
 cfm mip level 7
A questo punto, controllare i risultati del comando traceroute da CE1.
```

```
CE1#traceroute ethernet mpid 2001 domain CEdomain service CUST
Type escape sequence to abort. TTL 64. Linktrace Timeout is 5 seconds
Tracing the route to 5835.d970.9381 on Domain CEdomain, Level 7, vlan 2100
Traceroute sent via Gi1/0/1
B = Intermediary Bridge
! = Target Destination
* = Per hop Timeout
```
--------------------------------------------------------------------------------

![](_page_16_Picture_167.jpeg)

Èpossibile vedere la differenza nell'output del comando traceroute. Gli hop intermedi vengono rilevati dopo la configurazione dei MIP in PE1 e PE2.

# Comandi debug

```
debug ethernet cfm diagnostic packets
debug ethernet cfm packets
```
## Gestione delle prestazioni

## Indicatori di prestazioni chiave (KPI)

- Rapporto perdite di frame percentuale (%) di frame di servizio non recapitati/numero totale di frame di servizio recapitati nell'intervallo di tempo T
- Ritardo fotogramma ritardo di andata e ritorno/senso unico per un frame di servizio
- Variazione ritardo fotogramma variazione del ritardo fotogramma tra una coppia di frame di servizio

### Misurazione degli indicatori KPI

#### Variazione ritardo/ritardo frame

- Misurazioni unidirezionali o bidirezionali
- Richiede traffico sintetico con timestamp
- Richiede la sincronizzazione dell'ora del giorno per un ritardo unidirezionale

### Perdita di frame

- Perdita di frame unidirezionale Da origine a destinazione Far-EndDa destinazione a origine ● Near-End
- Perdita frame servizio (perdita effettiva) richiede cambio contatore Applicabile solo agli EVC point-to-point
- Perdita di fotogrammi statistica si basa sul traffico sintetico
- Richiede traffico sintetico per servizi multipunto Applicabile a EVC point-to-point e multipoint

### Cisco Performance Management Solution

• Prove delle prestazioni Ethernet basate su IEEE 802.1ag e PDU specifiche del fornitore Misurare FD/FDV/FL unidirezionale e FD/FDV bidirezionaleSupporto parziale di rete multivendorConfigurazione e pianificazione tramite SLA IPSpedito con nome funzione: **IP SLA for Metro Ethernet**

- Probe delle prestazioni Ethernet basate su PDU Y.1731
- $\bullet$  Priorità a questi meccanismi in Cisco IOS $^\circledR$ : Interoperabilità multifornitore tra ETH-DM/ETH-DM a due vie, ETH-LM a un terminale e estensioni Y.1731 (ETH-SLM) proposte da Cisco
- Implementazione assistita da software e hardware configurata e pianificata tramite SLA IP
- Distribuzione graduale per piattaforme Cisco IOS e Cisco IOS-XR selezionate

### Linee guida e limitazioni per l'utilizzo

- Implementazione di Cisco 7600
	- Y.1731 PM non supportato per questi scenari CFM:
		- L'eurodeputato su switchport
		- VPLS L2VFI
		- UP MEP su istanza di servizio con Bridge-Domain
		- DOWN MEP su istanza di servizio senza tag con Bridge-Domain
		- DOWN MEP su interfaccia (sub) con doppio tag
		- Port MEP
			- Dopo il passaggio al Supervisor, le statistiche di Y.1731 PM vengono cancellate
		- Riavvio IPSLA richiesto
			- Considerazioni sul port-channel
		- Le interfacce membro devono risiedere su schede di linea ES+
		- Per le sonde LMM (Loss probes), tutti i membri devono risiedere sulla stessa NPU (la restrizione non si applica alle sonde di ritardo)
		- Quando si aggiunge o si elimina un collegamento a un membro, la sessione viene resa non valida
		- Y.1731 PM non supportato su Port-Channel con bilanciamento del carico EVC manuale
		- Y.1731 PM non supportato su mLACP

### **Prerequisiti**

- Configurare CFM. MD, MA e deputati
- Abilita la distribuzione della configurazione dei membri del sistema locale nelle schede di linea ES+. Programmare l'hardware per rispondere alle PDU in entrata DMM (Delay Measurement Message)/LMM (Loss Measurement Message)Router(config)#**ethernet cfm distribution enable**
- (Facoltativo) Configurare il protocollo origine ora (NTP o PTPv2). Obbligatorio per la misurazione del ritardo unidirezionale.
- Abilita la sincronizzazione verso il basso sulla scheda di linea. Router(config)#**platform time- source**
- (Facoltativo) Abilitare il monitoraggio dei contatori per costo/aggregato dei frame di servizio in CFM MEP. Obbligatorio per le richieste di verifica di perdita. Router(config-if-srv-ecfmmep)#**monitor loss counter**

# Gestione della configurazione

I comandi precedenti sono già stati abilitati in Fault Management, pertanto solo lo SLA IP è abilitato per iniziare con Performance Management.

Ip sla 10 Ethernet y1731 loss LMM domain SPdomain evc EVC\_CE1 mpid 201 cos 8 source mpid 102 Frame interval 100 Aggregate interval 180

Ip sla schedule 10 start-time after 00:00:30 life forever.

#### Verifica

#### PE1#**show ip sla stat 10** IPSLAs Latest Operation Statistics

IPSLA operation id: 10 Loss Statistics for Y1731 Operation 10 Type of operation: Y1731 Loss Measurement Latest operation start time: 09:30:11.332 UTC Fri Dec 20 2013 Latest operation return code: OK Distribution Statistics:

#### Interval

```
 Start time: 09:30:11.332 UTC Fri Dec 20 2013
 Elapsed time: 56 seconds 
 Number of measurements initiated: 120
 Number of measurements completed: 120
 Flag: OK
```
#### PE1#**show ethernet cfm pm session active**

Display of Active Session ---------------------------------------------------------------------------- EPM-ID SLA-ID Lvl/Type/ID/Cos/Dir Src-Mac-address Dst-Mac-address ---------------------------------------------------------------------------- 0 10 5/XCON/N/A/7/Up ccef.48d0.64b0 8843.e1df.00b0 Total number of Active Session: 1

--> Src-Mac-address: SRC MAC of MEP, check 'show ethernet cfm maintenance-points local' --> Dst-Mac-address: MAC of dest MEP,check 'show ethernet cfm maintenance-points remote'

#### PE1#**show ethernet cfm pm session detail 0**

Session ID: 0 Sla Session ID: 10 Level: 5 Service Type: XCO Service Id: N/A Direction: Up Source Mac: ccef.48d0.64b0 Destination Mac: 8843.e1df.00b0 Session Status: Active MPID: 102 Tx active: yes Rx active: yes Timeout timer: stopped Last clearing of counters: 08:54:20.079 UTC Sat Dec 20 2013 DMMs: Transmitted: 0 DMRs: Rcvd: 0 1DMs: Transmitted: 0 Rcvd: 0 LMMs:

Transmitted: 3143161 LMRs Rcvd: 515720 VSMs: Transmitted: 0 VSRs: Rcvd: 0

# Comandi debug

debug ip sla trace <oper\_id> debug ip sla error <oper\_id

## Informazioni correlate

- [ITU-T Y.1731 Monitoraggio delle prestazioni in una rete di provider di servizi](/content/en/us/td/docs/ios/cether/configuration/guide/ce_y1731-perfmon.html)
- [Panoramica di Cisco Carrier Ethernet OAM](/content/en/us/td/docs/ios-xml/ios/cether/configuration/xe-17-1/ce-xe-17-1-book/ce-oam.html#GUID-004A207F-2DB3-46BD-8B0A-01C06BEC8AF7__GUID-53019F73-0965-4B17-AA60-DC6D9AB91D8C)
- Documentazione e supporto tecnico Cisco Systems